# **Ръководство на потребителя за аксес-пойнт ZyXEL Multy X и ZyXEL Multy Plus**

## **I. Употреба:**

## **Стъпка 1:**

Инсталирайте приложението Multi от Google Play или Apple App Store. **Стъпка 2:** Инсталирайте и отворете приложението Multy. Следвайте инструкциите на приложението, за да настроите вашата WiFi система. **Стъпка 3: Къде е това Multy?** Изберете мястото, където искате да поставите Multy устройството си, натиснете Напред и следвайте инструкциите на екрана. **Стъпка 4: Изключете модема и рутера** Модемът е устройството, което свързва дома ви с интернет от доставчика ви на услуги. **Стъпка 5: Включване на Multy и модем** Изчакайте 2 минути. Натиснете долу, когато Multy започне да мига в синьо. **Стъпка 6: Свържете мулти** Включете единия край на Ethernet кабела в порта, маркиран с иконата Земя **Стъпка 7 и 8: Моля, Изчакайте…** Проверка на интернет връзката чрез Bluetooth. Това може да отнеме до 4 минути. **Стъпка 9:** Дайте име на вашата WiFi мрежа **Стъпка 10:** Стъпка 2 **Моля, Изчакайте…** Прилагане на вашите WiFi настройки на Multi  $N_0$  SIM  $\approx$ **Стъпка 11:** 3:30 PM  $x =$ Where is this Multy?  $\vee$  $\langle$ **Свързахте се успешно!** Сега можете да продължите да създавате WiFi **Bedroom** мрежата си. Study room **Стъпка 12: Wifi мрежата е създадена!** Living room Честито! Вашият WiFi вече е готов. Kitchen **Стъпка 13:** Bathroom Искате да добавите още едно Multy? Other **Стъпка 14:** Най-добра дистанция Двете Multy устройства трябва да са на разстояние от около 10 до 15 метра. **Стъпка 15: Включете Multi** Изчакайте 2 минути. Натиснете долу, когато Multi започне да мига в синьо. Стъпка 3**Стъпка 16:**

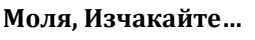

Проверка на интернет връзката чрез Bluetooth. Това може да отнеме до 4 минути. **Стъпка 17:**

# Q Zyxel Multy

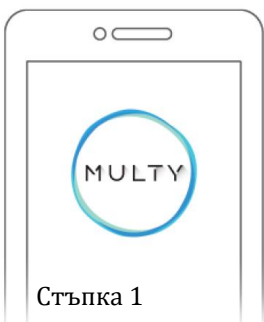

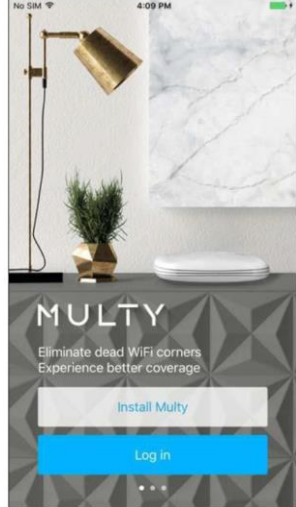

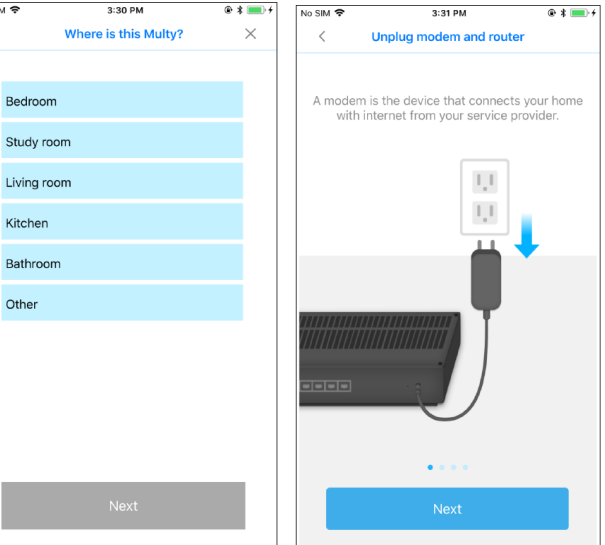

Стъпка 4

#### **Свързахте се успешно!**

Сега можете да продължите да създавате WiFi мрежата си.

## **Стъпка 18:**

## **Моля, Изчакайте…**

Ние синхронизираме тези две Multy устройства едно с друго.

### **Стъпка 19:**

### **Моля, Изчакайте…**

Проверка на интернет връзката чрез Bluetooth. Това може да отнеме до 4 минути.

### **Стъпка 20:**

### **Multy мрежата е създадена!**

Нека проверим дали местоположението е добро за Вашите Mult устройства!

#### **Стъпка 21:**

## **Къде е това Multy?**

Изберете мястото, където искате да поставите друго Multy устройство, натиснете Напред и следвайте инструкциите на екрана.

# **Стъпка 22:**

## **Настройката е завършена!**

Multy WiFi е готов, нека ви свържем с новия ви WiFi! **Стъпка 23:**

### **Отидете на главната страница**

Вашите Multy устройства ще се показват на тази страница. Можете да наблюдавате или настройвате Multy устройствата и Multy WiFi системата тук. Тя показва също така колко безжични клиенти понастоящем са свързани с мултимедийните устройства и скоростите за данни за качване и

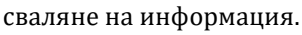

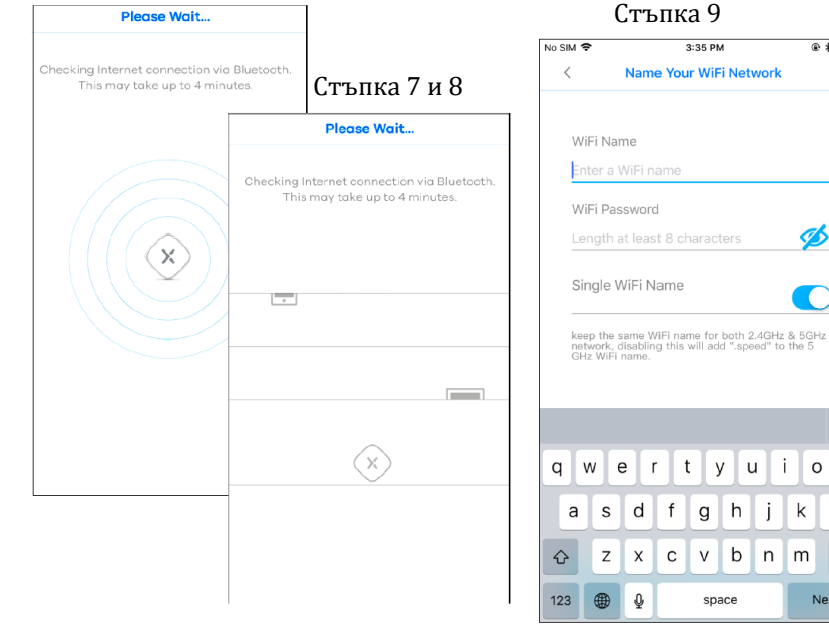

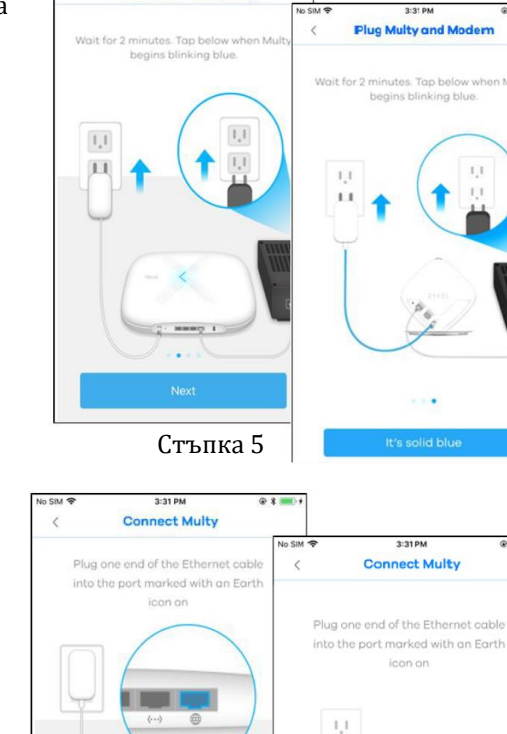

**Plug Multy and Mode** 

Стъпка 6

 $1,1$ 

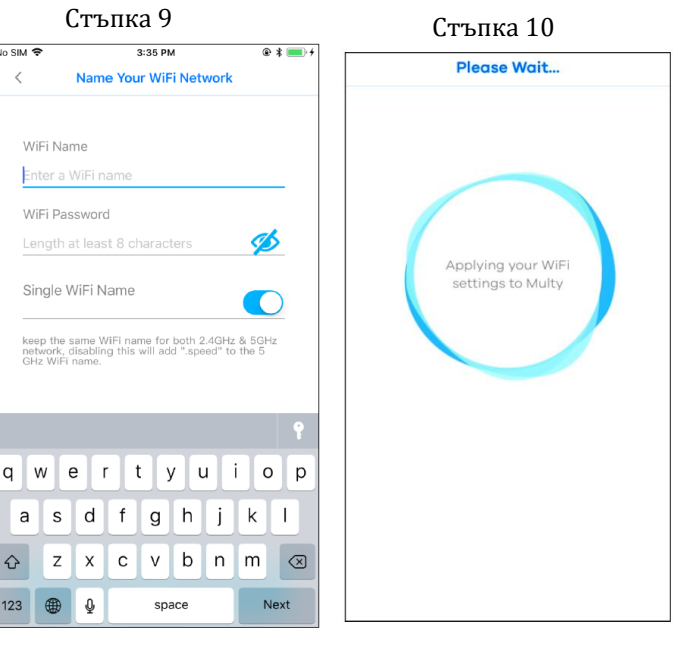

s d f

 $z \times c$ 

 $\qquad \qquad \bigoplus$  $\pmb{\mathbb{Q}}$   $g h j k$ 

 $v$  b  $n$   $m$ 

space

Name Your WiFi Network

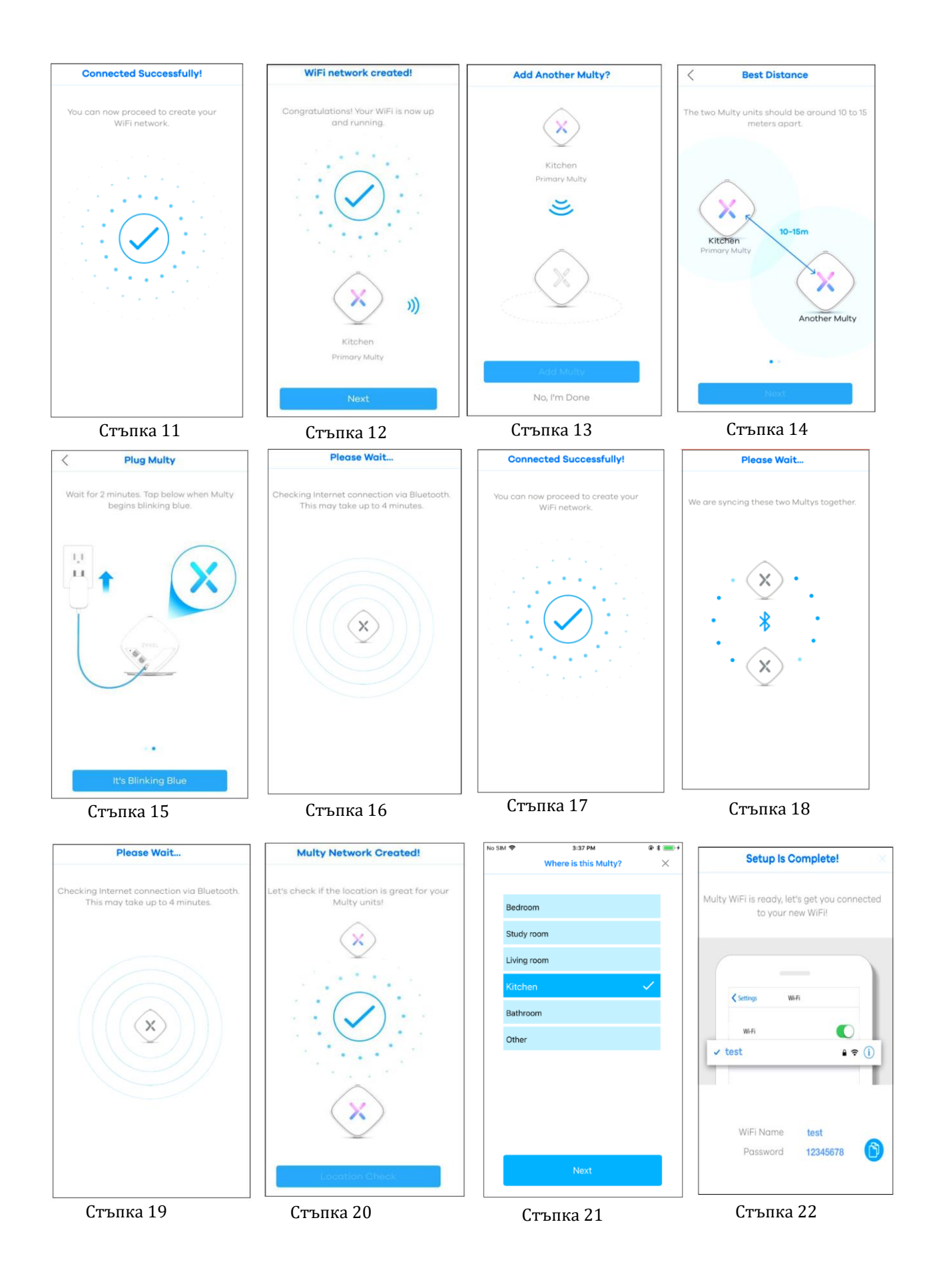

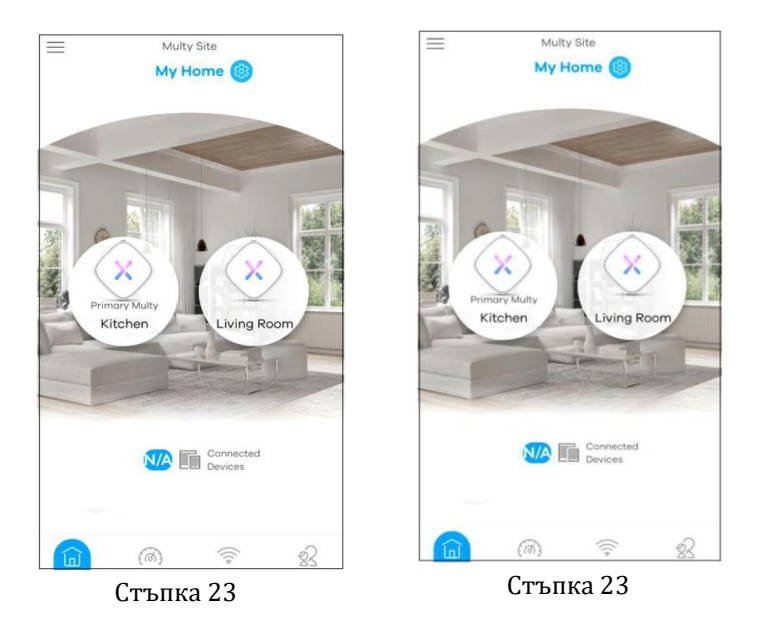

## **II. Регулаторна информация:**

**Вносител за Европейски съюз:** Zyxel Communications A/S**,** Generatorvej 8D, 2860 Сьоборг, Дания [http://www.zyxel.dk](http://www.zyxel.dk/)

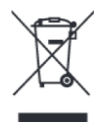

#### **Информация за рециклиране:**

Директива за отпадъци от електрическо и електронно оборудване (WEEE) Този символ указва, че продуктът не трябва да се изхвърля заедно с домакинските отпадъци, съгласно Директивата и националното законодателство на всяка държава. Продуктът трябва да се предаде в предназначен за целта събирателен пункт или на упълномощена организация за събиране и рециклиране на отпадъци от електрическо и електронно оборудване (ЕЕО). За повече информация къде да предадете отпадното оборудване за рециклиране, се свържете с местната администрация, орган по сметосъбиране, одобрена схема за ОЕЕО или с местната служба за изхвърляне на битови отпадъци.

Публикувано от Zyxel Communications Corporation. Всички права са запазени.

Може да намерите допълнителна информация за този продукт на [support@zyxel.bg](mailto:support@zyxel.bg)

Може да намерите допълнителна информация и детайли за този продукт на [www.polycomp.bg](https://polycomp.bg/poly/product-details/0006302852697?a=%D0%90%D0%BA%D1%81%D0%B5%D1%81-%D0%BF%D0%BE%D0%B9%D0%BD%D1%82%20WSQ50-EU0201F.html)